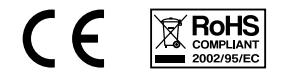

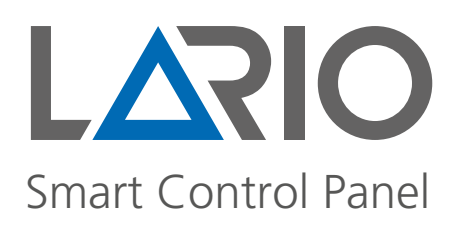

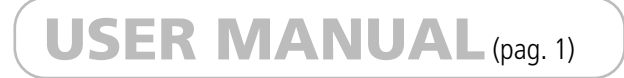

# [MANUALE UTENTE](#page-9-0) (pag. 9)

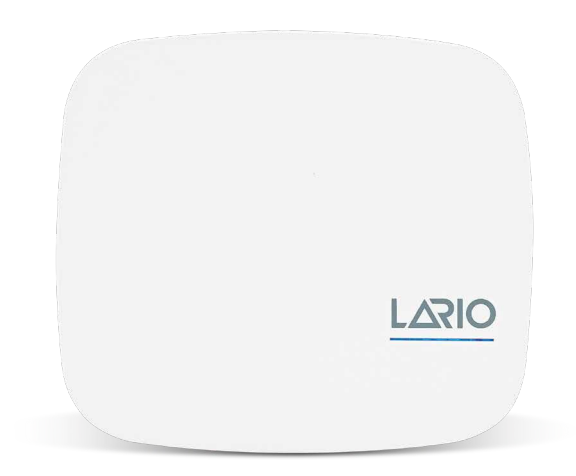

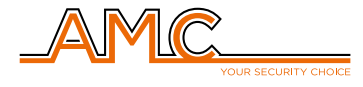

www.lariohub.com

# <span id="page-1-0"></span>**Index English**

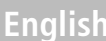

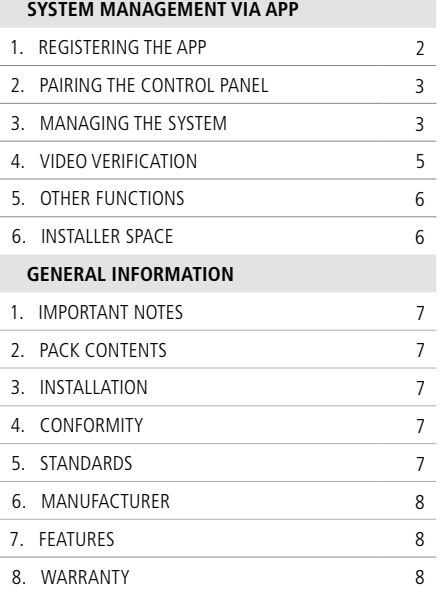

# SYSTEM MANAGEMENT VIA APP

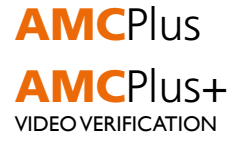

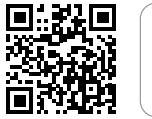

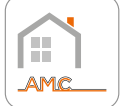

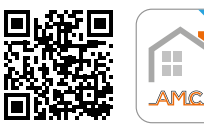

# 1. REGISTERING THE APP

**1.1** Download the App and proceed with registration by tapping the appropriate "Sign Up" key.

**1.2** Fill in all the required fields. Set a password and press the "Sign Up" key.

Download on the

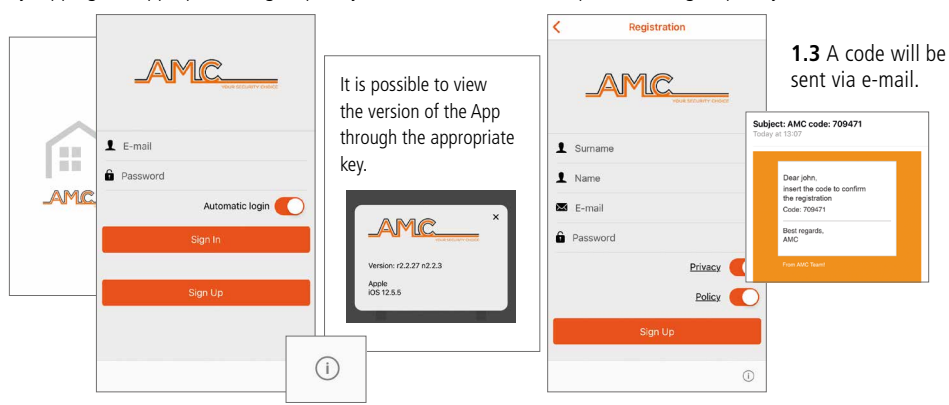

**1.4** Enter the code and press the "Sign Up" key. **1.5** An e-mail confirming registration will be sent.

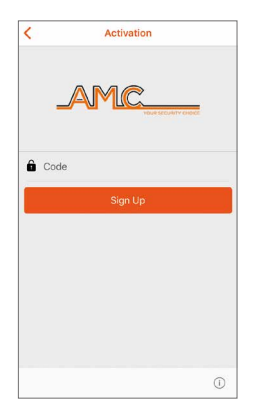

Subject: AMC Registration .<br>Nasar inihan Your account is con

**1.6** Now the App is registered and it is possible to log in with the previously set credentials, entering them and tapping the "Sign In" key.

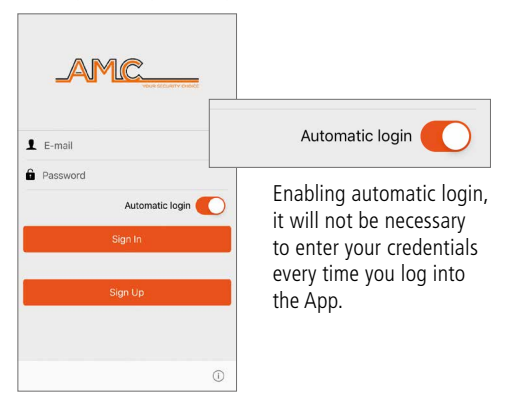

# 2. PAIRING THE CONTROL PANEL

**2.1** Click on the key "+" to add the control panels.

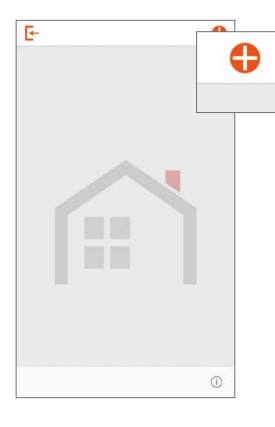

**2.3** Once entered, save the data using the appropriate "Save" key.

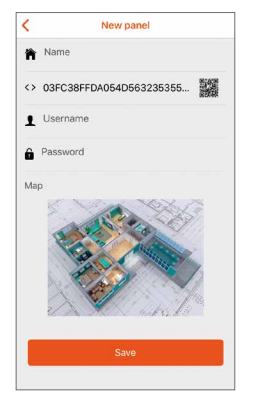

### 3. MANAGING THE SYSTEM

**3.1** To access the system management, click on the control panel icon and then enter the **personal code**.

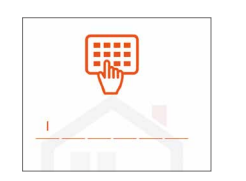

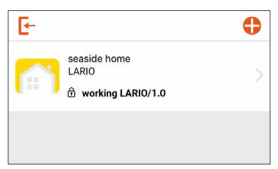

The control panel icon will have different types of colour depending on the status: **GREY:** everything ok **YELLOW:** problem (low battery, no power supply, etc.) **RED:** alarm

**2.2** Fill in all the

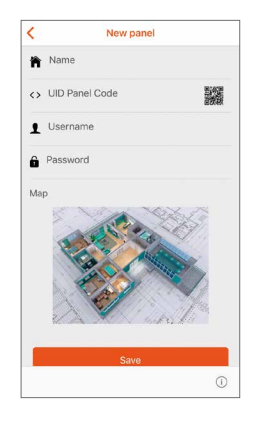

**2.4** The added control panel will be visible at the top of the screen.

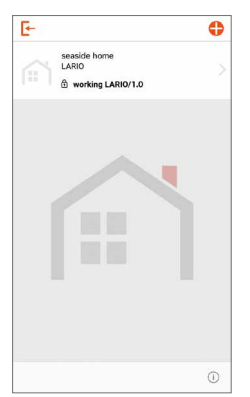

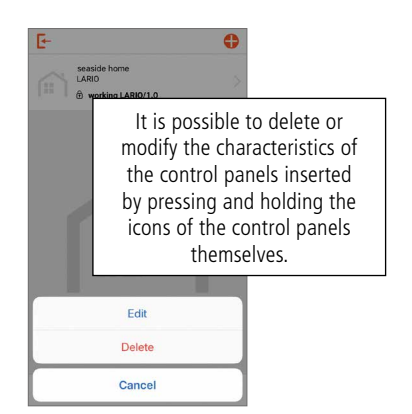

The required fields  $2 - 3 - 4$  in this section must correspond to those entered during the programming phase by the installer.

**They are found on page 6.**

- 1. Give your control panel a name
- 2. Detect the UID code via the QR code (allow access to the camera)

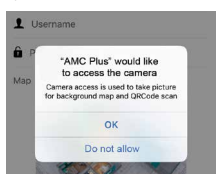

3. Enter the username 4. Enter the password

**3.2** Clicking on the arrow accesses the **AREAS** section where it is possible to arm/disarm the **PROGRAMS**, to exclude/include the **ZONES**  and activate/deactivate the **OUTPUTS**.

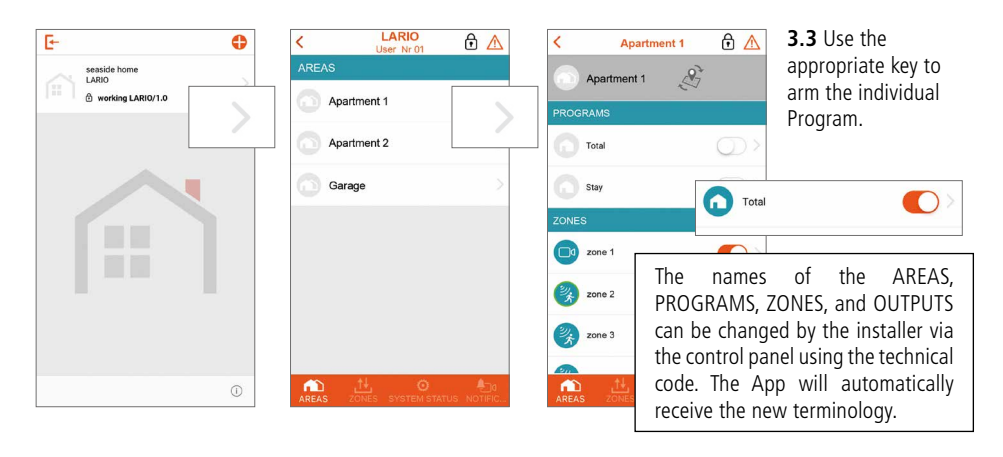

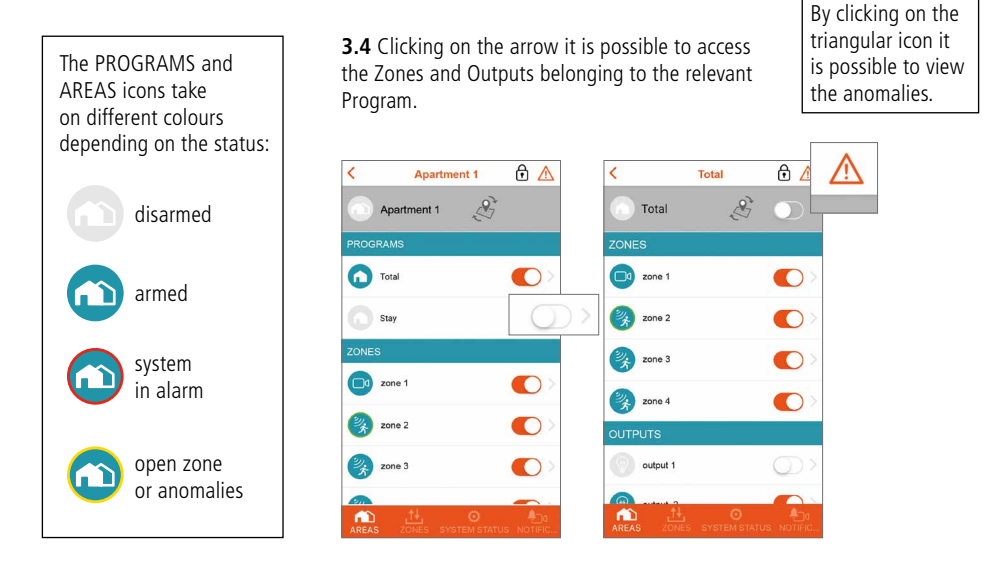

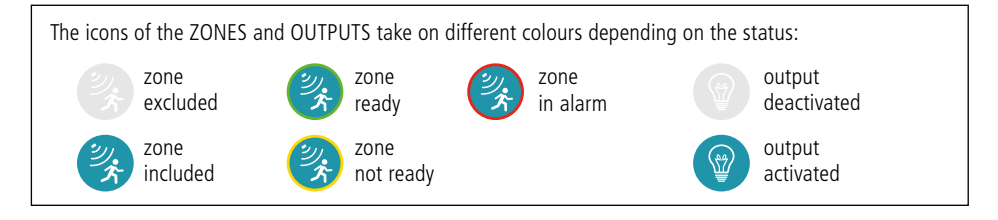

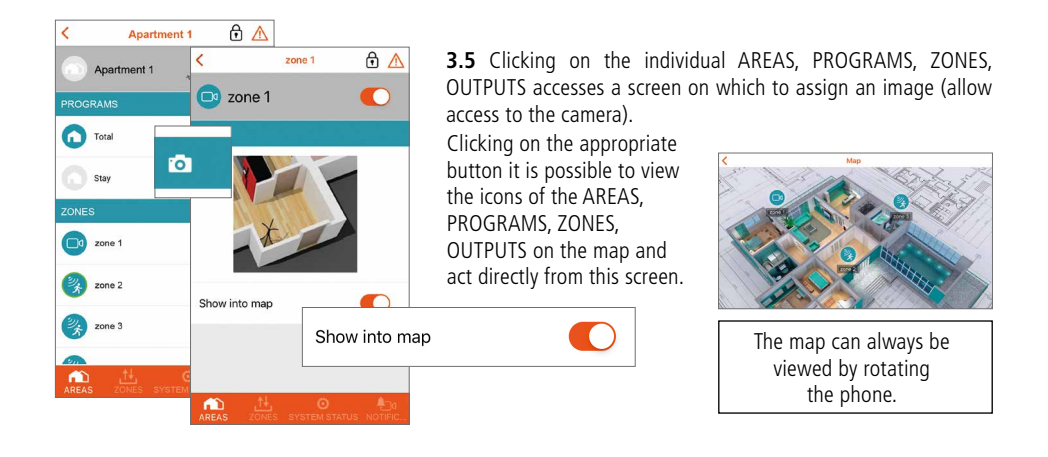

## 4. VIDEO VERIFICATION

#### **Only with the Plus+ version of the App it is possible to manage the video section.**

**4.1** Clicking on the REC icon it is possible to activate a video recording and subsequently receive it on the App. When the video is available, a PUSH will be sent (average receiving time 1 minute).

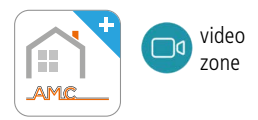

**4.2** From the NOTIFICATIONS section, by clicking on any video notification, it is possible to access the list of available videos.

**4.3** By clicking on the appropriate key it is possible to download the video in the photo gallery of the phone.

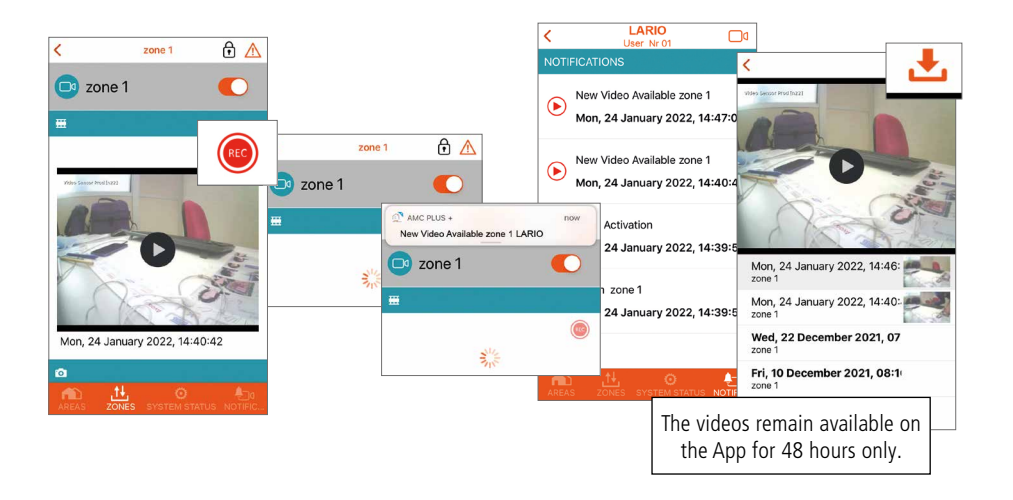

## 5. OTHER FUNCTIONS

### **SYSTEM STATUS menu**

Through this menu it is possible to check the status of the control panel: battery level, power supply etc. The red icon indicates an anomaly.

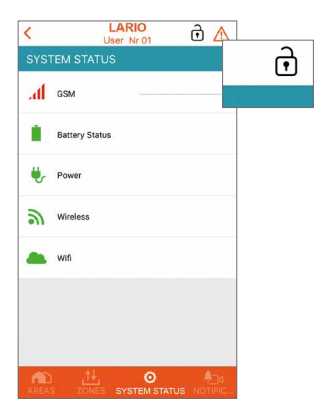

By clicking on the "lock" icon, the installer is given the opportunity to programming the control panel:

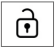

enabled installer access

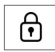

disabled installer access

### **NOTIFICATIONS menu**

Through this menu it is possible to receive the following default notifications: **alarms** and **anomalies.**

The installer, during the programming phase, can enable the sending of other notifications:

- **user accesses**
- **arming/disarming**
- **name of the user who armed/disarmed the system**

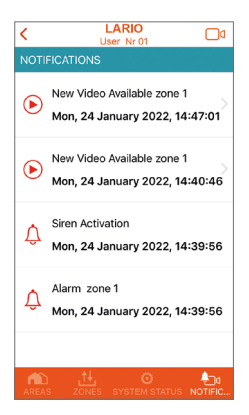

### 6. INSTALLER SPACE

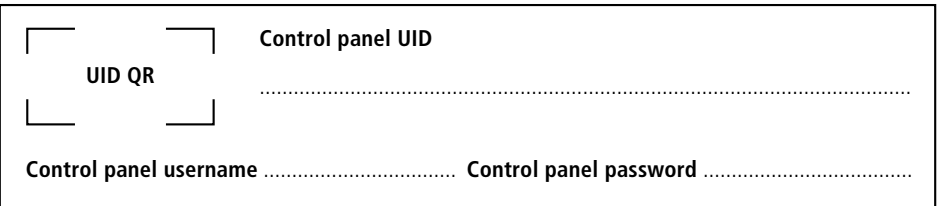

# GENERAL INFORMATION

### 1. IMPORTANT NOTES

- The information contained in this manual is for informational purposes only and is the property of AMC Elettronica.
- All the information contained in this manual is subject to change without notice.
- Each part of this manual must be interpreted and used only for the purposes for which it has been drawn up. Any use other than that prescribed must be authorised by AMC Elettronica, otherwise the warranty lapses.
- All trademarks, symbols and examples contained in this manual belong to their respective owners.

# 2. PACK CONTENTS

### **The cardboard box contains:**

- ABS cabinet
- LARIO control panel electronic board
- LITHIUM buffer backup battery model 18650
- anti-opening and removal tamper kit (mandatory for EN standards)
- screws to assemble the parts and to close the cabinet
- adhesive label with product data

### **The cardboard box does not contain:**

- fisher for wall fixing
- standard 12Vdc @ 1A power supply unit (we suggest the AMC model **L-AL** power supply)
- $\bullet$  2G 4G module

### 3. INSTALLATION

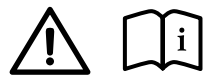

The LARIO programming APP can be downloaded from the APPLE and GOOGLE markets. The installation manual can be downloaded from www.lariohub.com

• The installation must be performed to a professional standard by specialist personnel, respecting the national plant engineering regulations.

## 4. CONFORMITY

AMC Elettronica declares that the LARIO intrusion alarm control panels comply with the requirements and provisions established by directive 1999/5/CE.

### 5. STANDARDS

All the products mentioned in this manual comply with the rules relating to the EN 50131 standard.

### **IMQ certification - Grade 2 - Class 2 security systems**

To ensure compliance with these standards, the control panels must be programmed as indicated in the specific tables in the installation manual.

### 6. MANUFACTURER

AMC ELETTRONICA

Via Pascoli, 359 - Loc. Mirovano - 22040 Alzate Brianza (CO) Italy info@amcelettronica.com - www.amcelettronica.com

### 7. FEATURES

- Power supply 12 Vdc
- Nominal consumption 100 mA
- Maximum consumption 400 mA
- Battery 18650 Lithium 3.7 Vdc 2Ah
- Wireless 868 full duplex in diversity of frequency
- Wi-Fi on board
- 4G optional module
- 3 areas
- 3 programs for each area
- 64 users
- 64 zones
- 32 generic devices (detectors, etc.)
- 20 remote control
- 4 wireless repeater
- 4 keypads
- 4 sirens
- 8 outputs expansions
- 100 programmable sceneries
- 6 indication LEDs:
	- Power supply
	- Battery
	- Radio signal
	- SIM
	- Wi-Fi
	- Cloud activity
- Grade 2, Class II

### 8. WARRANTY

AMC Elettronica guarantees a product free from manufacturing defects.

As the product is not installed by the manufacturer and can be used together with other products not made by AMC Elettronica, the manufacturer does not guarantee and is not responsible for damage and/or theft or other types of problems deriving from incorrect installation and/or system configuration.

The guarantee therefore does not cover:

- improper use of the equipment
- programming errors or negligence on the part of the installer
- manipulation and vandalism
- wear of the product
- lightning, floods, fire

AMC Elettronica reserves the right to repair or replace the defective product within the established limit of 24 months. Any use other than that indicated in this manual will invalidate the warranty. The installation must be performed to a professional standard by specialist personnel.

# <span id="page-9-0"></span>**Indice Indice**

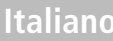

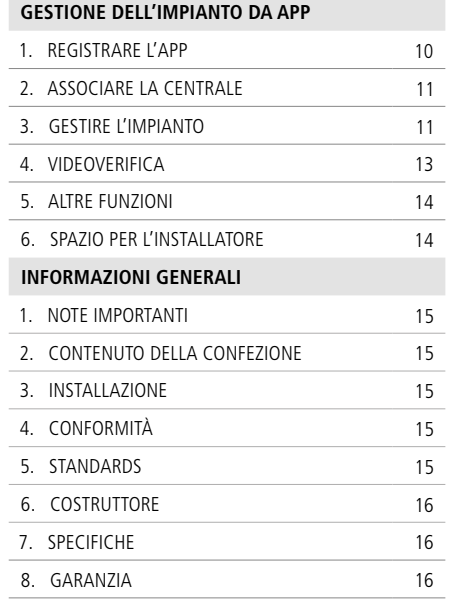

# GESTIONE DELL'IMPIANTO DA APP

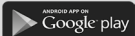

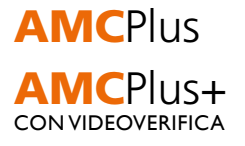

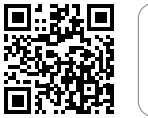

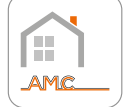

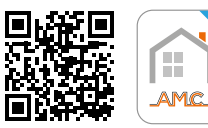

## 1. REGISTRARE L'APP

**1.1** Scaricare l'App e procedere con la registrazione digitando l'apposito tasto "Registrati".

**1.2** Compilare tutti i campi richiesti. Impostare una password e digitare il tasto "Registrati".

**Cownload on the App Store** 

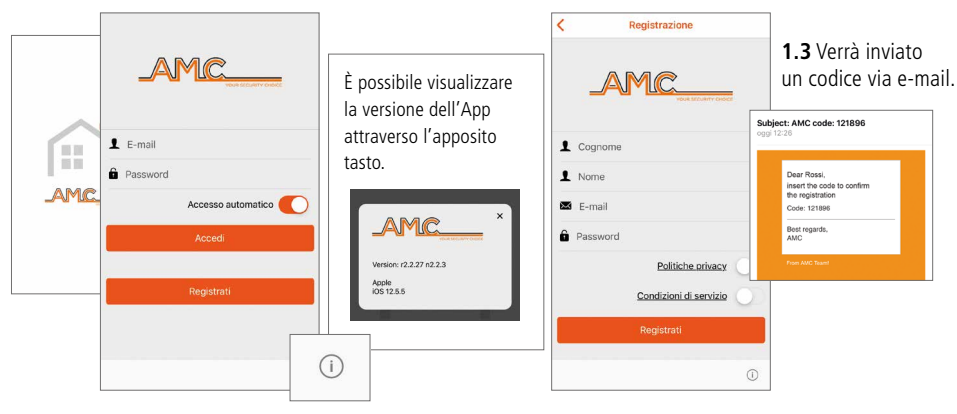

**1.4** Inserire il codice e digitare il tasto "Registrati".

**1.5** Verrà inviata una e-mail di conferma avvenuta registrazione.

**1.6** Ora l'App è registrata ed è possibile accedere con le credenziali precedentemente impostate, inserendole e digitando il tasto "Accedi".

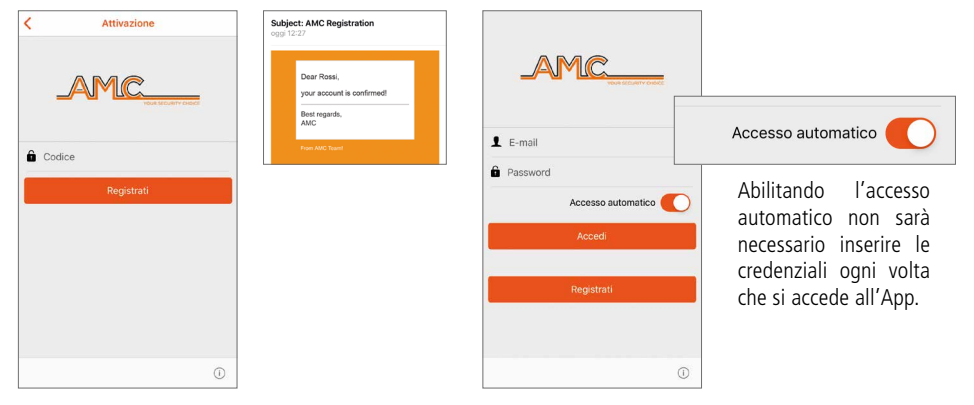

# 2. ASSOCIARE LA CENTRALE

**2.1** Cliccare sul tasto "+" per aggiungere le centrali d'allarme.

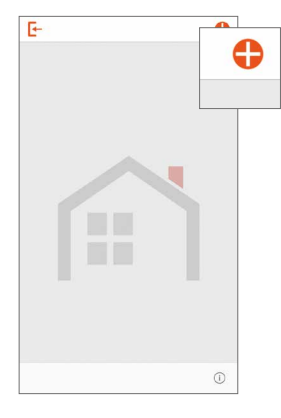

**2.3** Una volta inseriti salvare i dati tramite l'apposito tasto "Salva".

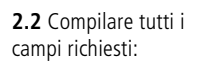

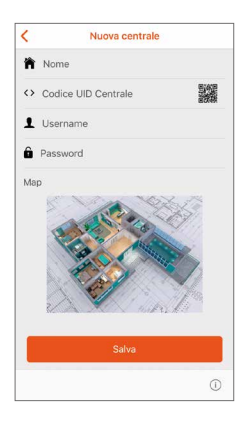

**2.4** La centrale aggiunta sarà visibile in alto alla schermata.

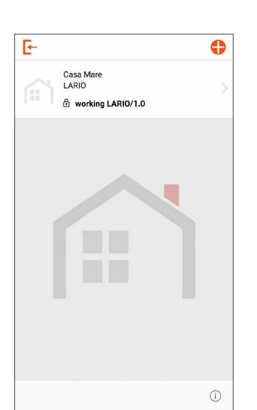

F- $\bullet$ Casa Mar<br>LARIO È possibile eliminare o modificare le caratteristiche delle centrali inserite tenendo premuto sulle icone delle centrali stesse. Modifica Elimina Annulla

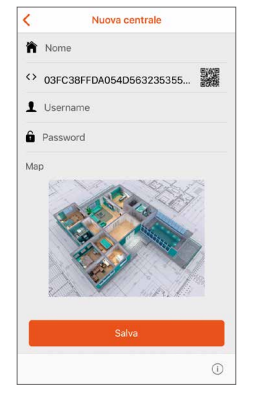

# 3. GESTIRE L'IMPIANTO

**3.1** Per accedere alla gestione dell'impianto cliccare sull'icona della centrale e successivamente inserire il **codice personale**. L'icona della centrale avrà diversi tipi

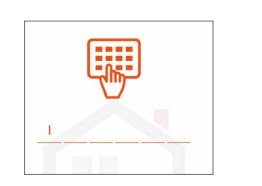

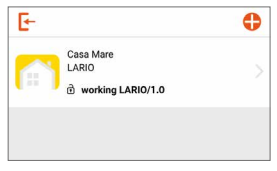

di colore in funzione dello stato:

**GRIGIA:** tutto ok **GIALLA:** problema (batteria bassa, mancanza di alimentazione, etc.) **ROSSA:** allarme

sezione devono corrispondere a quelli inseriti in fase di programmazione dall'installatore. **Si trovano a pag. 14**

I campi richiesti **2 - 3 - 4** in questa

1. Assegnare un nome alla propria centrale 2. Rilevare il codice UID tramite il QR code (acconsentire l'accesso alla fotocamera)

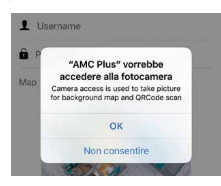

3. Inserire l'username 4. Inserire la password

**3.2** Cliccando sulla freccia si accede alle sezioni **AREE** dove è possibile inserire/disinserire i **PROGRAMMI**, escludere/includere le **ZONE** e attivare/disattivare le **USCITE**.

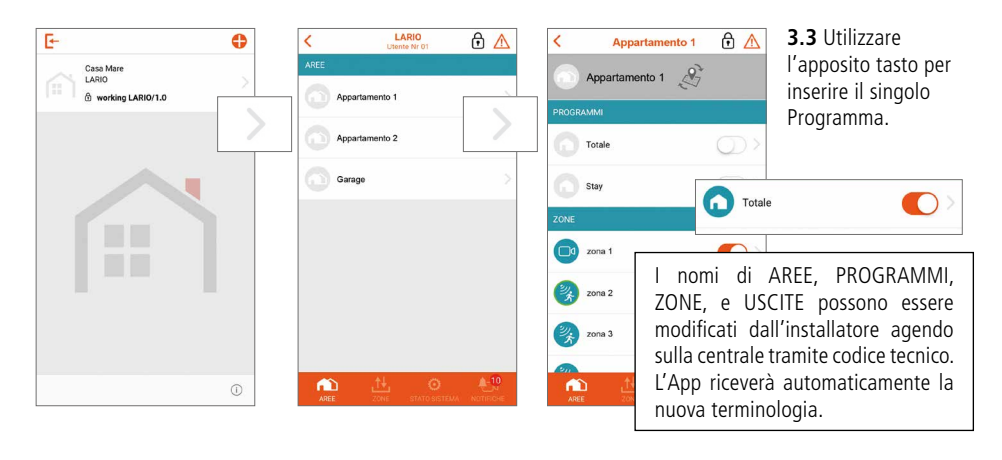

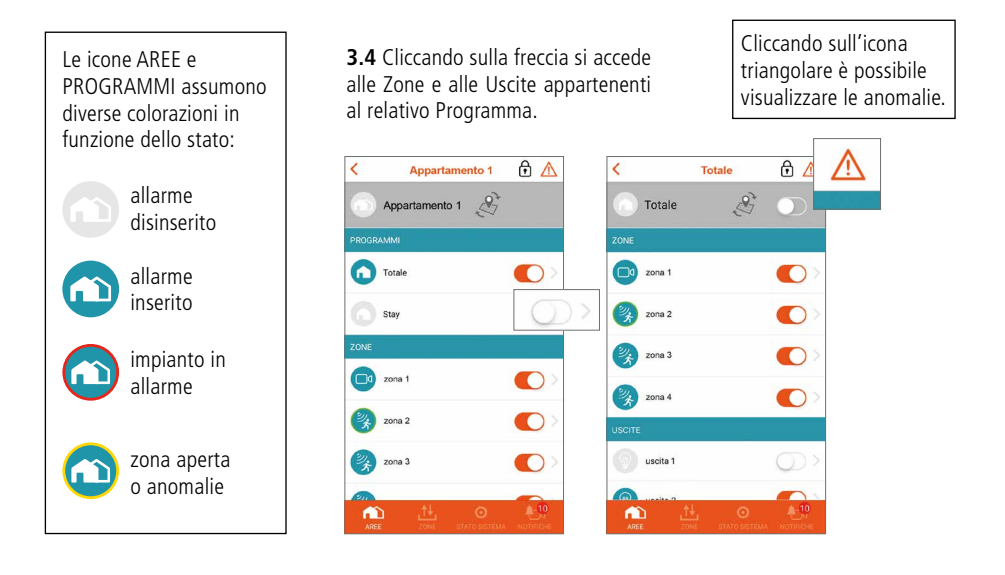

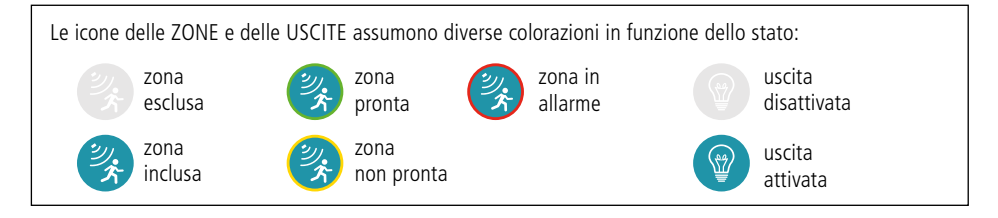

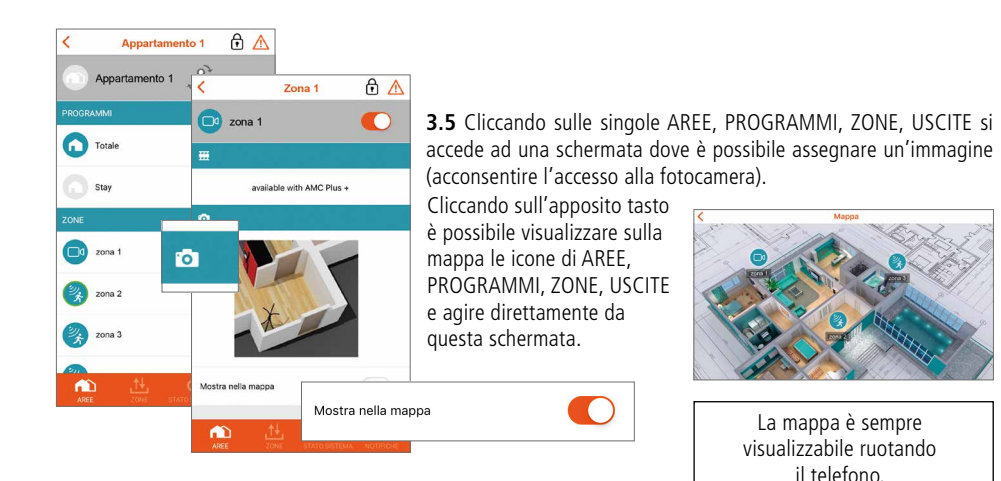

## 4. VIDEOVERIFICA

#### **Solamente con la versione Plus+ dell'App è possibile gestire la sezione video.**

**4.1** Cliccando sull'icona REC è possibile attivare una registrazione video e successivamente riceverla sull'App. Quando il video sarà disponibile verrà inviata una PUSH (tempo medio di ricezione 1 minuto).

**4.2** Dalla sezione NOTIFICHE, cliccando su una qualsiasi notifica video, si accede all'elenco dei video disponibili.

**AMC** 

zona video

**4.3** Cliccando sull'apposito tasto è possibile scaricare il video nella galleria fotografica del telefono.

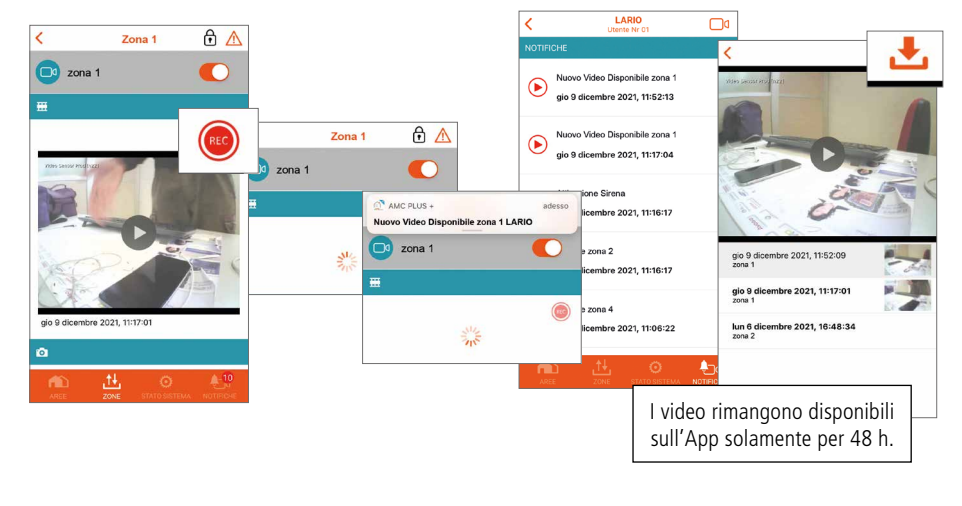

### 5. ALTRE FUNZIONI

#### **Menù STATO SISTEMA**

Attraverso questo menù è possibile controllare lo stato della centrale: livello batteria, alimentazione, etc. L'icona in colore rosso segnala un'anomalia.

![](_page_14_Picture_3.jpeg)

Cliccando sull'icona "lucchetto" si dà la possibilità all'installatore di intervenire sulla centrale:

![](_page_14_Picture_5.jpeg)

accesso consentito all'installatore

![](_page_14_Picture_7.jpeg)

accesso bloccato all'installatore

#### **Menù NOTIFICHE**

Attraverso questo menù è possibile ricevere le seguenti notifiche di default: **allarmi** e **anomalie.**

L'installatore, in fase di programmazione, può abilitare l'invio di altre notifiche:

- **accessi utente**
- **inserimento/disinserimento**
- **nome dell'utente che ha inserito/disinserito l'allarme**

![](_page_14_Picture_15.jpeg)

### 6. SPAZIO PER L'INSTALLATORE

![](_page_14_Picture_134.jpeg)

# INFORMAZIONI GENERALI

## 1. NOTE IMPORTANTI

- Le informazioni contenute in questo manuale sono solo di carattere informativo e di proprietà di AMC Elettronica.
- Tutte le informazioni contenute nel presente manuale sono soggette a modifiche senza preavviso.
- Ogni parte del seguente manuale deve essere interpretata ed utilizzata solo per gli scopi per i quali è stato redatto, l'utilizzo diverso da quanto prescritto deve essere autorizzato da AMC Elettronica, pena la decadenza della garanzia.
- Tutti i marchi, simboli ed esempi contenuti nel seguente manuale appartengono ai rispettivi aventi diritto.

## 2. CONTENUTO DELLA CONFEZIONE

### **La scatola di cartone contiene:**

- contenitore in ABS
- scheda elettronica centrale LARIO
- batteria tampone al LITIO modello 18650
- kit tamper antiapertura e rimozione (mandatorio per le norme EN)
- viti per assemblaggio delle parti e per la chiusura del contenitore
- etichetta adesiva con dati relativi al prodotto

### **La scatola di cartone non contiene:**

- fisher per fissaggio a muro
- alimentatore standard da 12Vdc @1A (suggeriamo il modello AMC **L-AL** power supply)
- $\bullet$  modulo 2G 4G

## 3. INSTALLAZIONE

![](_page_15_Picture_19.jpeg)

L' APP di programmazione LARIO può essere scaricata dai market APPLE e GOOGLE. ll manuale di installazione può essere scaricato dal sito www.lariohub.com

• L'installazione deve essere eseguita a regola d'arte da personale specializzato, seguendo le regole impiantistiche nazionali.

### 4. CONFORMITÀ

AMC Elettronica dichiara che le centrali d'allarme intrusione LARIO sono conformi ai requisiti ed alle disposizioni stabilite dalla direttiva 1999/5/CE.

### 5. STANDARDS

Tutti i prodotti menzionati in questo manuale sono conformi alle regole relative alla norma EN 50131. **Certificazione IMQ - sistemi di sicurezza Grado 2 - Classe 2**

Per assicurare la conformità a tali norme le centrali devono essere programmate come indicato dalle tabelle specifiche sul manuale d'installazione.

# 6. COSTRUTTORE

AMC ELETTRONICA

Via Pascoli, 359 - Loc. Mirovano - 22040 Alzate Brianza (CO) Italia info@amcelettronica.com - www.amcelettronica.com

## 7. SPECIFICHE

- Alimentazione 12 Vdc
- Consumo nominale 100 mA
- Consumo massimo 400 mA
- Batteria 18650 Litio 3.7 Vdc 2Ah
- Wireless 868 bidirezionale in diversity di frequenza
- Wi-Fi integrato
- Modulo 4G opzionale
- 3 aree
- 3 programmi per ogni area
- 64 utenti
- 64 zone
- 32 dispositivi generici (sensori, etc.)
- 20 telecomandi
- 4 ripetitori
- 4 tastiere
- 4 sirene
- 8 moduli uscite
- 100 scenari programmabili
- 6 led di indicazione:
	- Alimentazione
	- Batteria
	- Segnale radio
	- SIM
	- Wi-Fi
	- Attività Cloud
- Grado 2, Classe II

### 8. GARANZIA

AMC Elettronica garantisce un prodotto privo di difetti di lavorazione.

Dato che il prodotto non viene installato dalla casa produttrice e può essere utilizzato assieme ad altri prodotti non realizzati da AMC Elettronica, il costruttore non garantisce e non si ritiene responsabile di danni e/o furti o altri tipi di problematiche derivanti da una errata installazione e/o configurazione del sistema.

La garanzia pertanto non copre:

- uso improprio dell'apparecchiatura
- errori di programmazione o negligenza da parte di chi installa
- manipolazioni e vandalismo
- usura del prodotto
- fulmini, inondazioni, fuoco

AMC Elettronica si riserva la facoltà di riparare o sostituire il prodotto difettoso nel limite stabilito di 24 mesi. Un uso differente da quanto indicato nel presente manuale invaliderà la garanzia. L'installazione deve essere eseguita a regola d'arte da personale specializzato.

# **AMC Elettronica**

Via Pascoli, 359 - 22040 Alzate Brianza (CO) Italy info@amcelettronica.com - www.amcelettronica.com